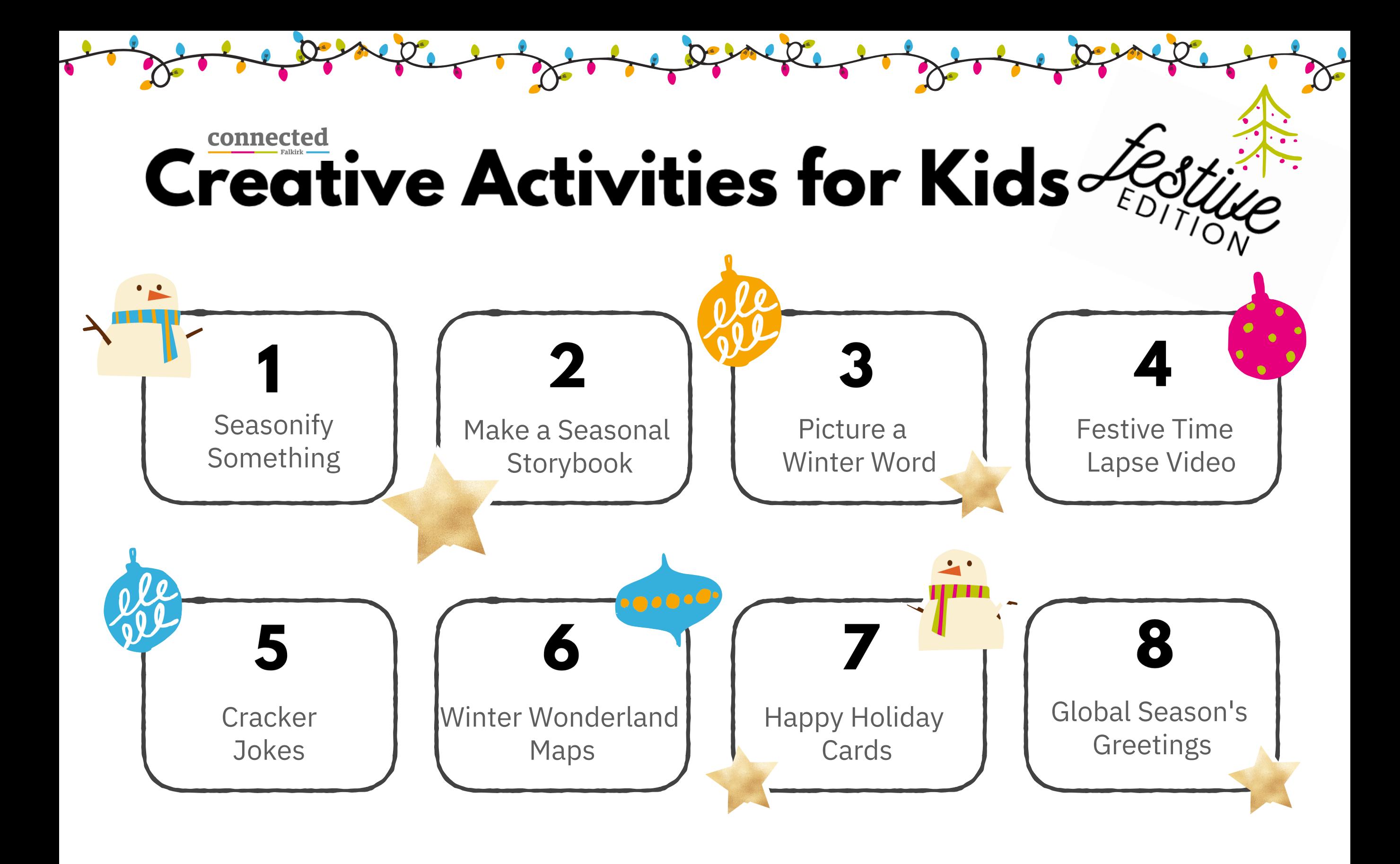

# Creative Activities for Kids

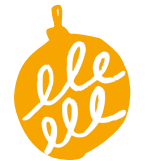

# Seasonify [Something](https://youtu.be/DS58SvfORCk)

Use the camera to take a photo of an object in your class. Draw on it using **Markup** to 'seasonify' your object into something festive.

**Get started:** Open **Photos**, select your photo and tap **Edit**, tap the three dots in the top right corner and select **Markup**.

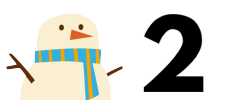

#### **Make a Seasonal [Storybook](https://youtu.be/R52rsw3tyc8)**

There are so many seasonal stories that we all enjoy. Make your favourite seasonal story into a digital storybook in **Pages**, or make up your own!

**Get started:** Open **Pages** and start a new project. You can use the templates if you like! Add words and images using the **+** at the top right. You can even draw your own pictures!

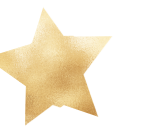

## 3 [Picture](https://youtu.be/pX7TXIOGGj8) a Winter Word

Think of a winter word. Photograph each letter of your chosen word using books or things around your class or school. Use **Keynote** to put all the letters together and spell out your word in a wonderful wintry picture.

**Get started:** Start a new **Keynote** and use the **+** to add your photos. Use the tools to organise your pictures and add some festive flourishes.

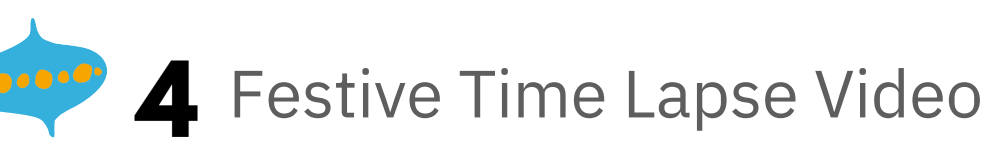

Film a time-lapse video of your group doing something festive. This could be anything from wrapping a present to making a festive decoration.

**Get started:** Open your **Camera** and select **Time-Lapse** mode. To start your video, tap record. Tap again when you're finished.

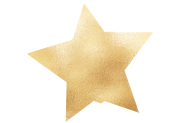

## 5 [Cracker](https://youtu.be/1PPKGQfIxK8) Jokes

We all love a cracker joke! Use **Voice Memos** to record your group's best hilarious festive funny.

**Get started:** Open **Voice Memos**, tap the red record button and tell your joke. Tap **done** when you are finished. You can share these with other groups using the **Share** button.

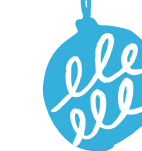

#### Winter [Wonderland](https://youtu.be/LOCxcGGJVxw) Maps

Where in the world would make the perfect winter wonderland? Use **Maps** to find the perfect location, then use Markup to add all the fun things available to tourists in your winter wonderland.

**Get started:** Open **Maps**, search for your location in **satellite view** by tapping the **i** in the top right. Take a **screenshot** and use **Markup** to add drawings, text and emojis.

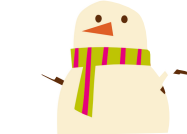

### **THE Happy [Holiday](https://youtu.be/bk86WJZ1c_Q) Cards**

Tis the season to send holiday cards. Use **Pages** to create a digital holiday card to send to someone you know. Add text, images and even photos.

**Get started:** Start a new **Pages** project. Use the **+** to add new elements and the **paintbrush** to change how objects look.

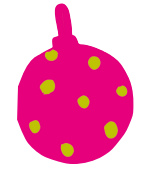

### **8** Season's [Greetings](https://youtu.be/3Tv9P4tzXwE) Around the World

Krismasi njema! Wesołych Świąt! 즐거운 성탄절! There are lots of ways to wish people happy holidays. Use **Clips** to show how people around the world wish each other merry Christmas.

**Get started:** Start a new **Clips** project, add photo, video, voiceover or text to show off your global greetings.